# facebook, basics

Tech Department Matt Harmon, Jerry Michel, and Josh Heisler 269-781-7821 ext. 27 June 22, 2017

MARSHALI **IBRARY DISTRIC** EXPLORE · DISCOVER · GROW

# What We'll Cover...

- **Profile** 
	- Timeline
	- About
	- Friends
	- Photos/Albums
	- Editing Profile
	- View Activity Log
- Navigation Bar
	- Search
	- Home/Newsfeed
	- Creating a Post
	- Find Friends
	- Chat/Messages
	- Notifications
	- Settings
- Explore bar
	- Events
	- Groups
	- Pages
	- Marketplace
	- Games
	- Town Hall
	- Jobs
	- Live Video

# Profile

This is where you can view and edit information about yourself. Add photos, find friends, see your interactions with others, and more!

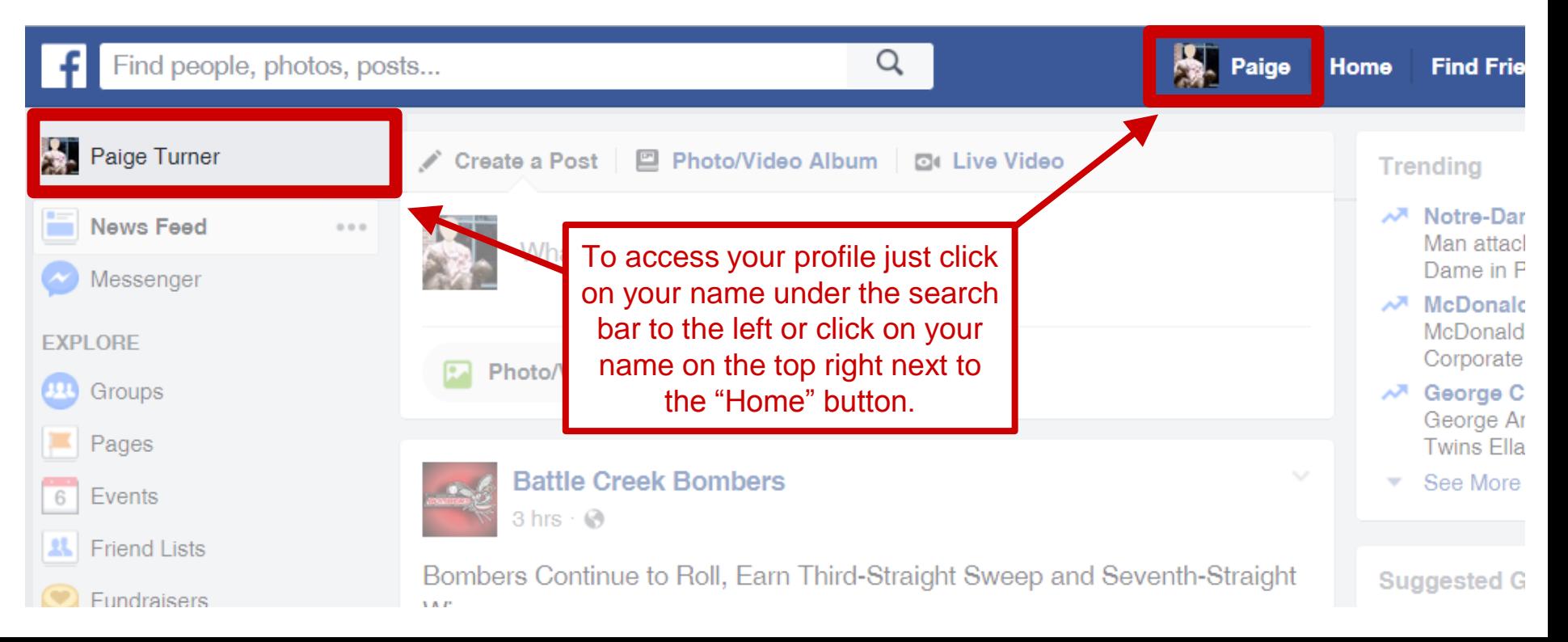

### Timeline

See everything you've posted, what others have shared with you, and the interactions you've had with friends! Share your thoughts, photos/videos, and life events with the world. This is your story!

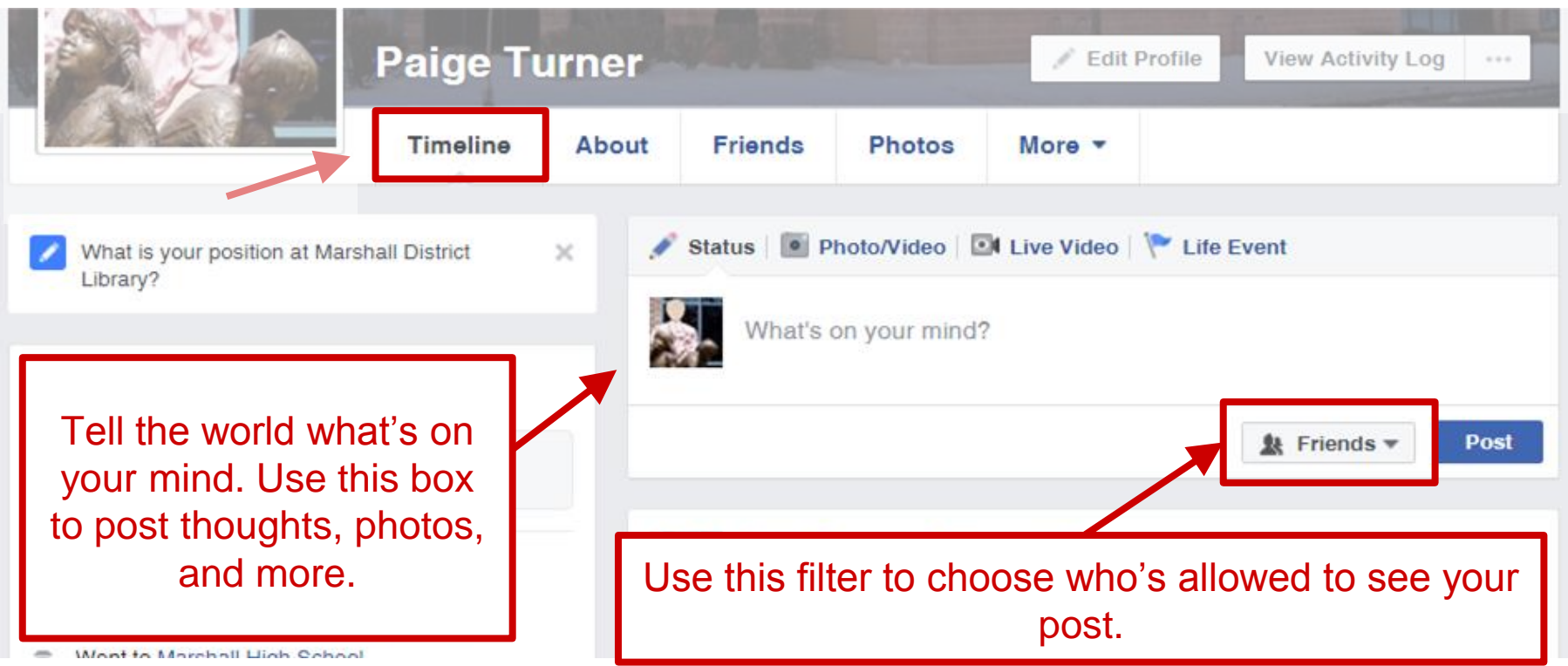

### About

This is where you can view and edit your personal information. Where you work, family and relationships, places you've lived, your contact info, and other personal information about yourself.

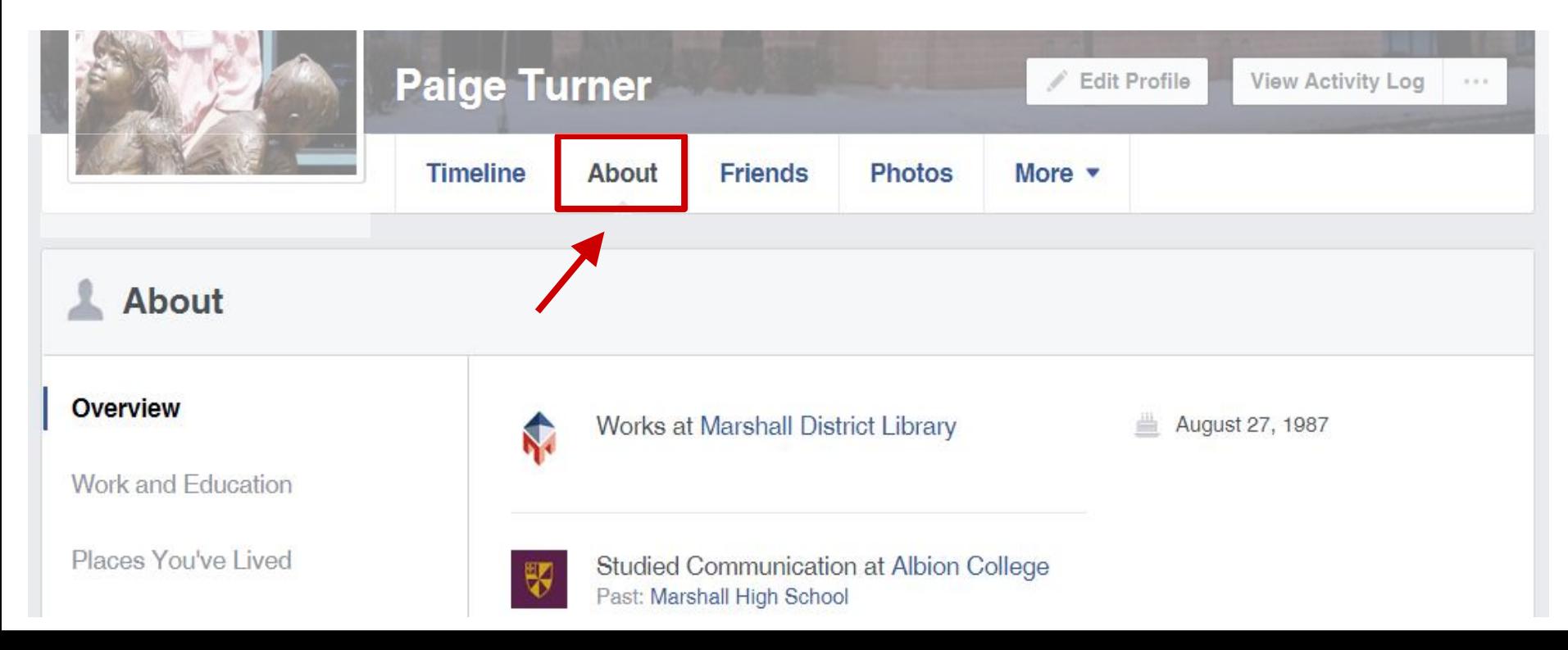

#### Friends

Here you can see all of your current Facebook friends, view friend requests, and find new ones!

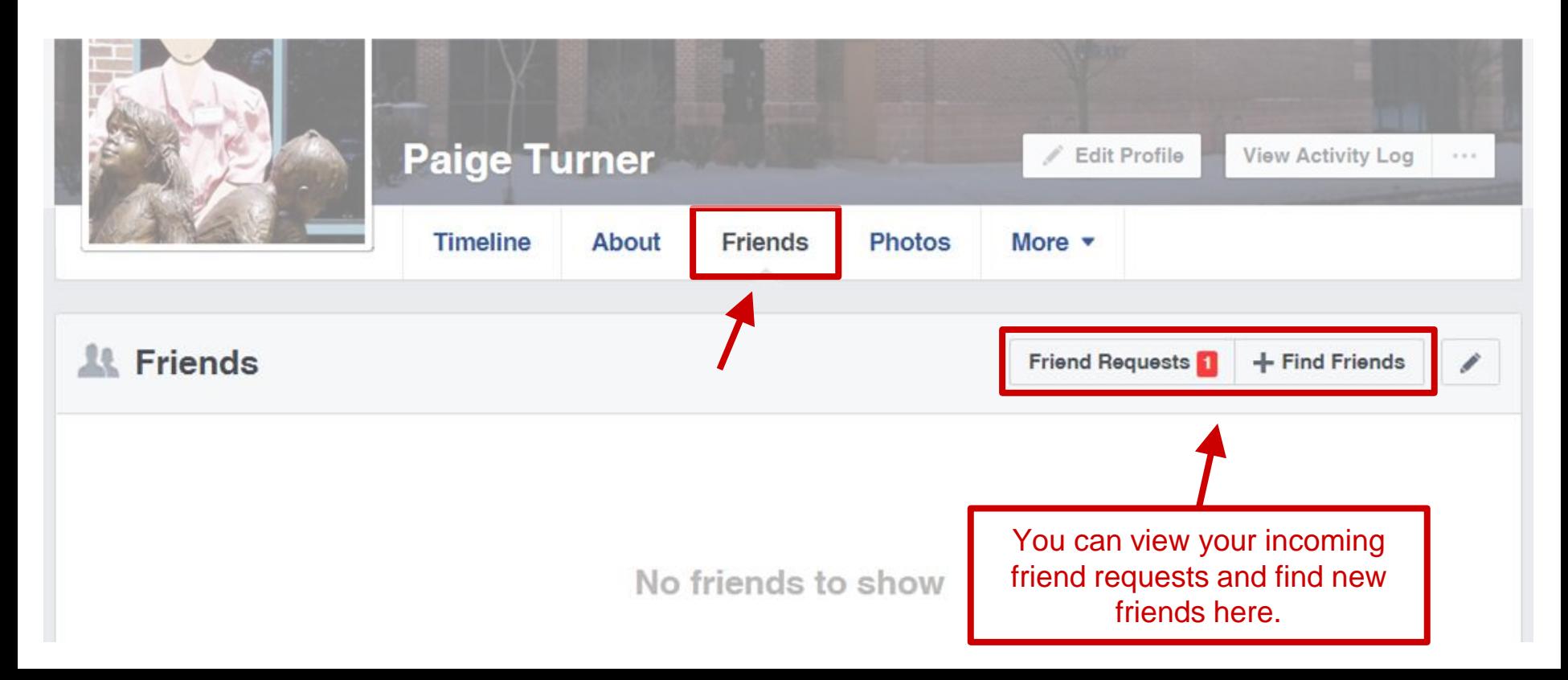

#### Photos/Albums

#### Add photos/videos, see tag suggestions, and create albums.

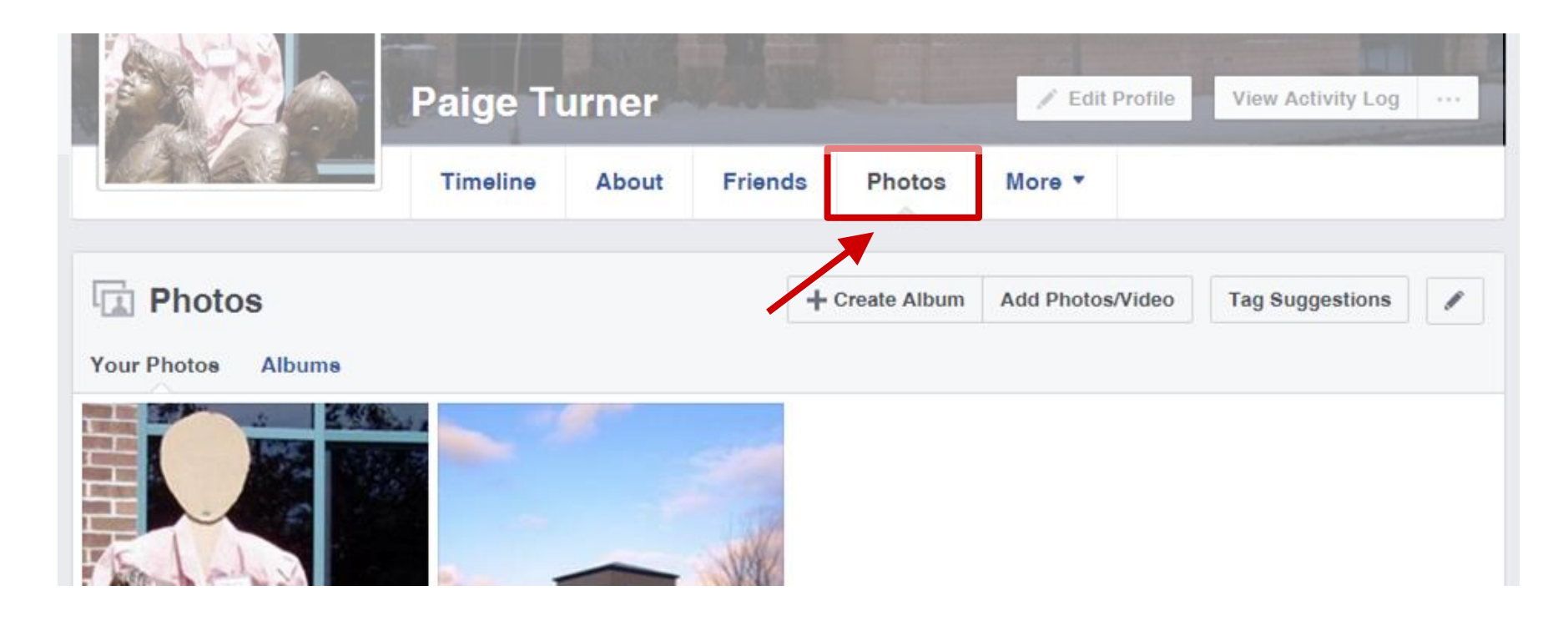

# Editing Profile

Edit your bio, edit featured photos, customize your intro, and it's also another way to edit some of the information in the "About" tab.

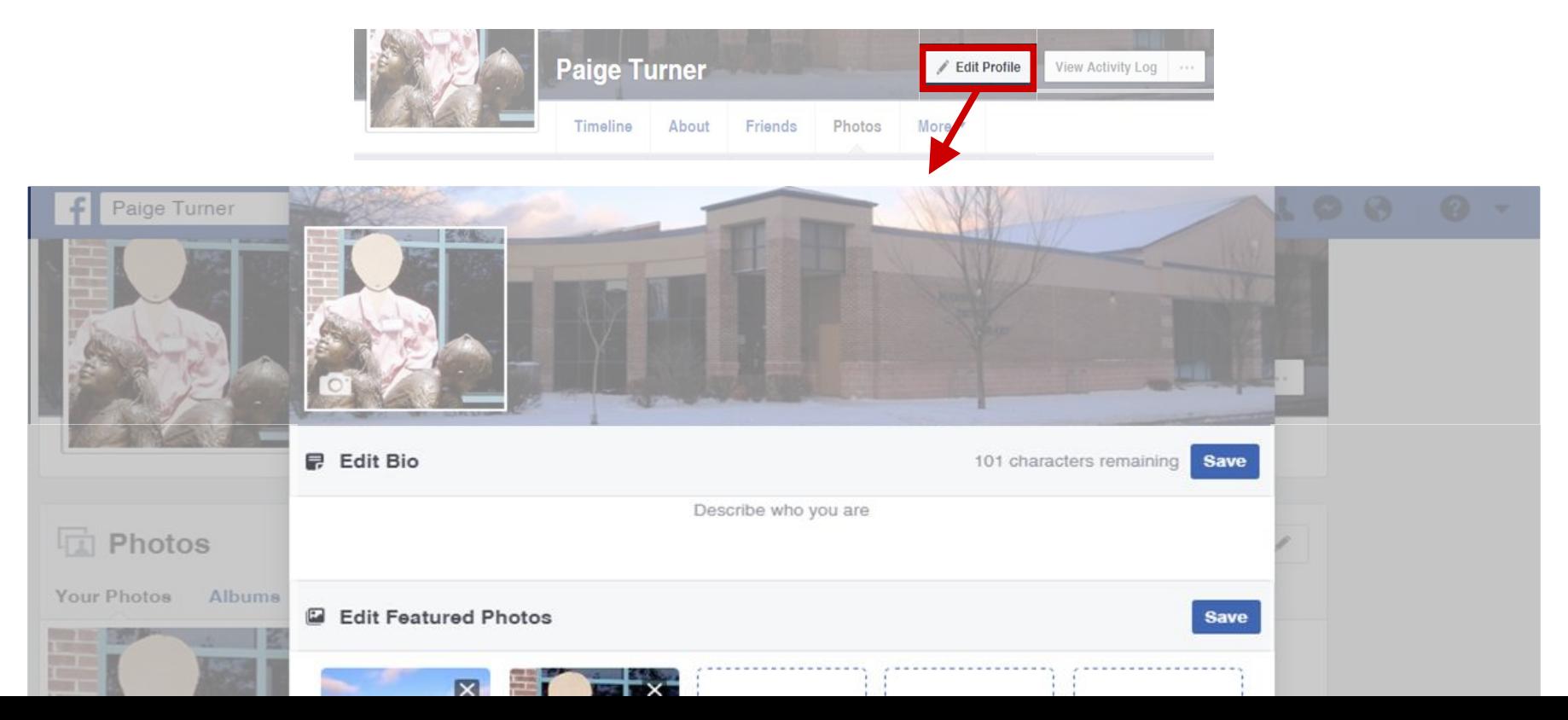

# View Activity Log

A log showing every interaction you've made with Facebook. Including adding friends, liking pages, and adding favorite books.

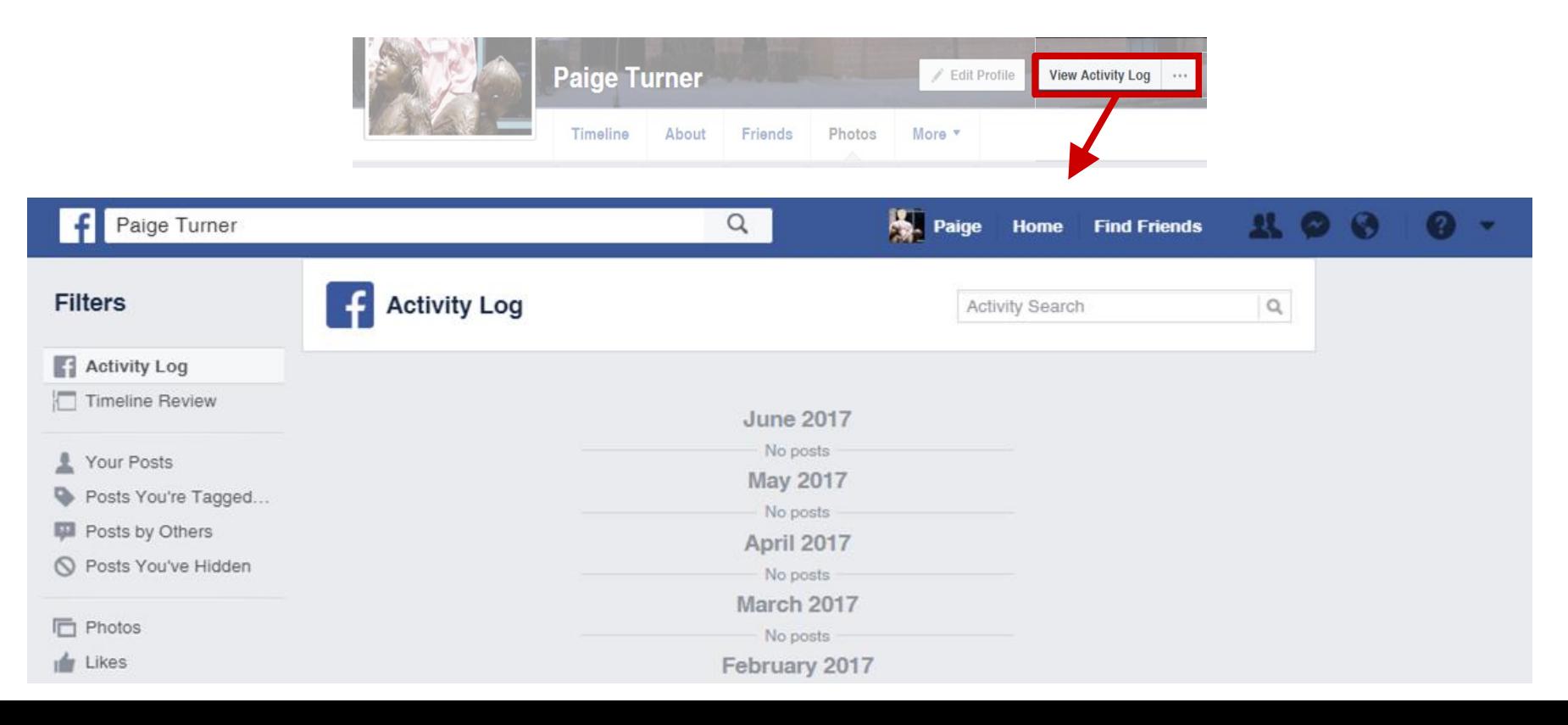

#### Navigation Bar

The navigation bar is the blue bar that runs across the top of Facebook. It allows quick access to friends, messages, games, and just about everything Facebook has to offer.

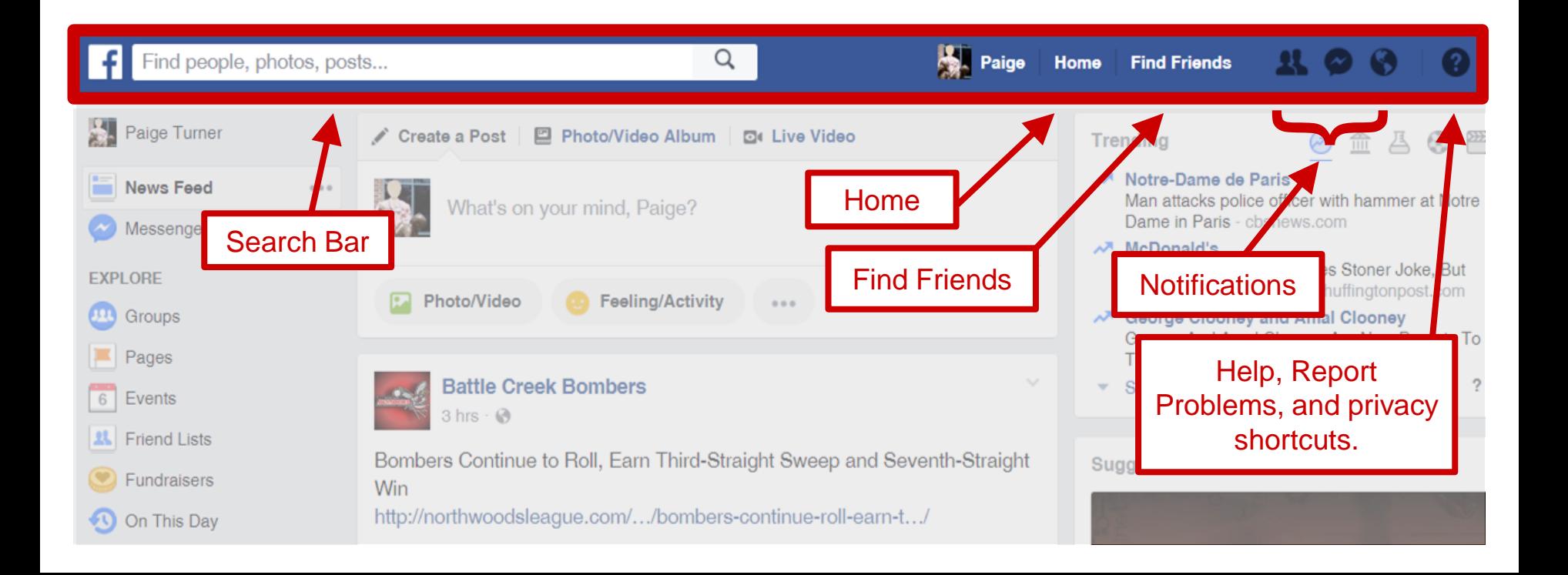

#### Search

You can use the search bar on the top left to search for just about anything on Facebook. Games, people, places, pages, photos, and more.

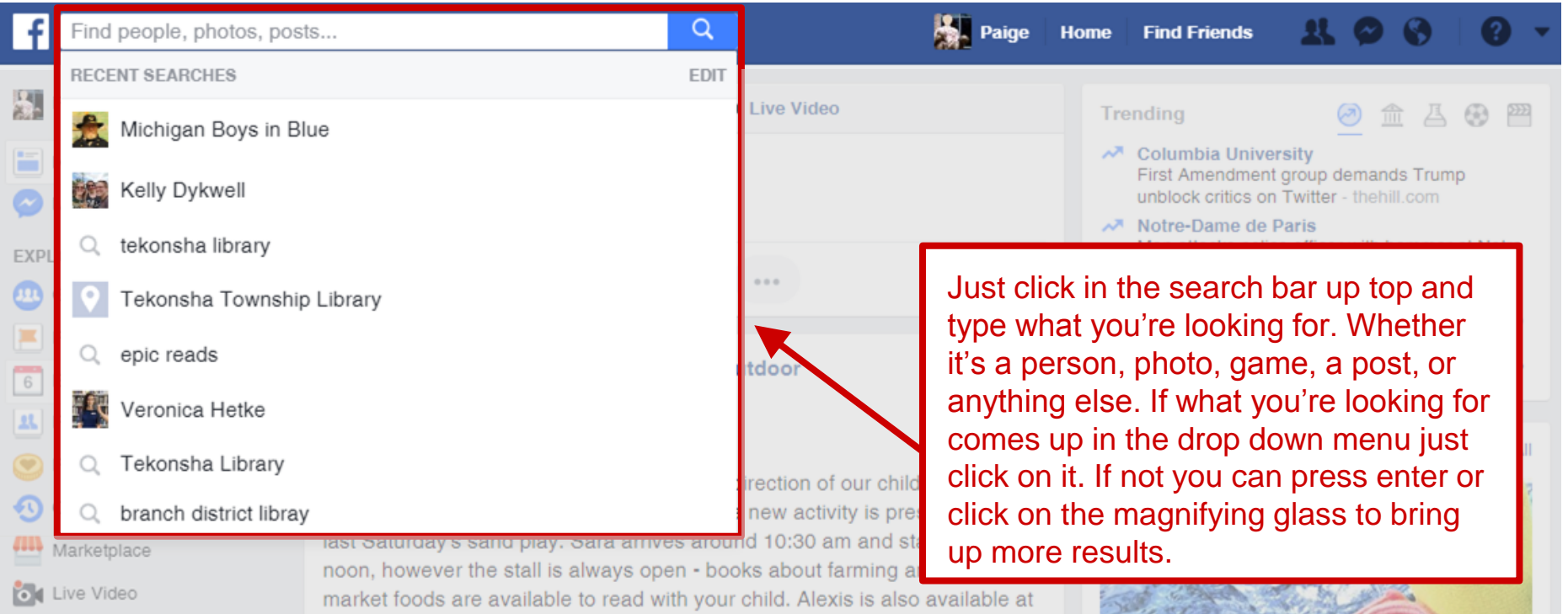

#### Home/Newsfeed

The home page is the page that comes up when you log in to Facebook. Here you have access to the navigation bar along the top and the explore bar on the left. You can make posts from here, see what your friends and pages you've liked are posting, and see what's trending on Facebook.

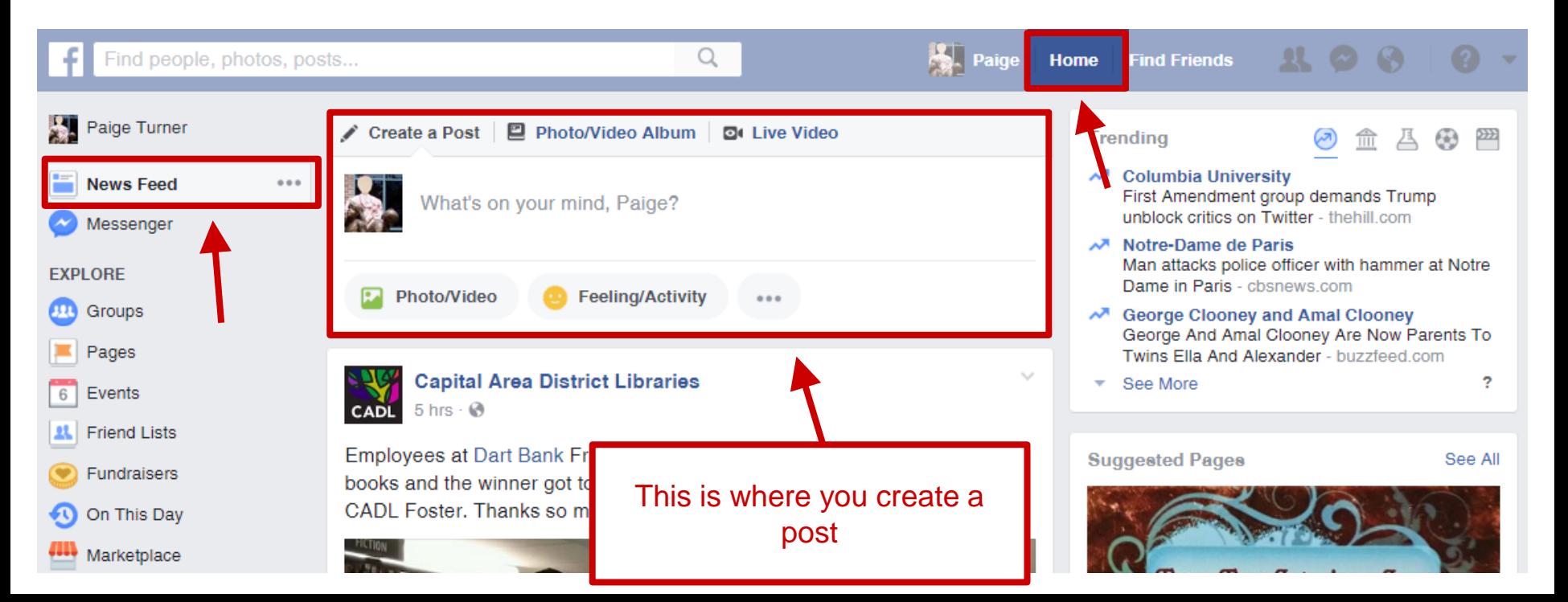

# Creating a Post

To create a post from your home screen click in the box under create a post.

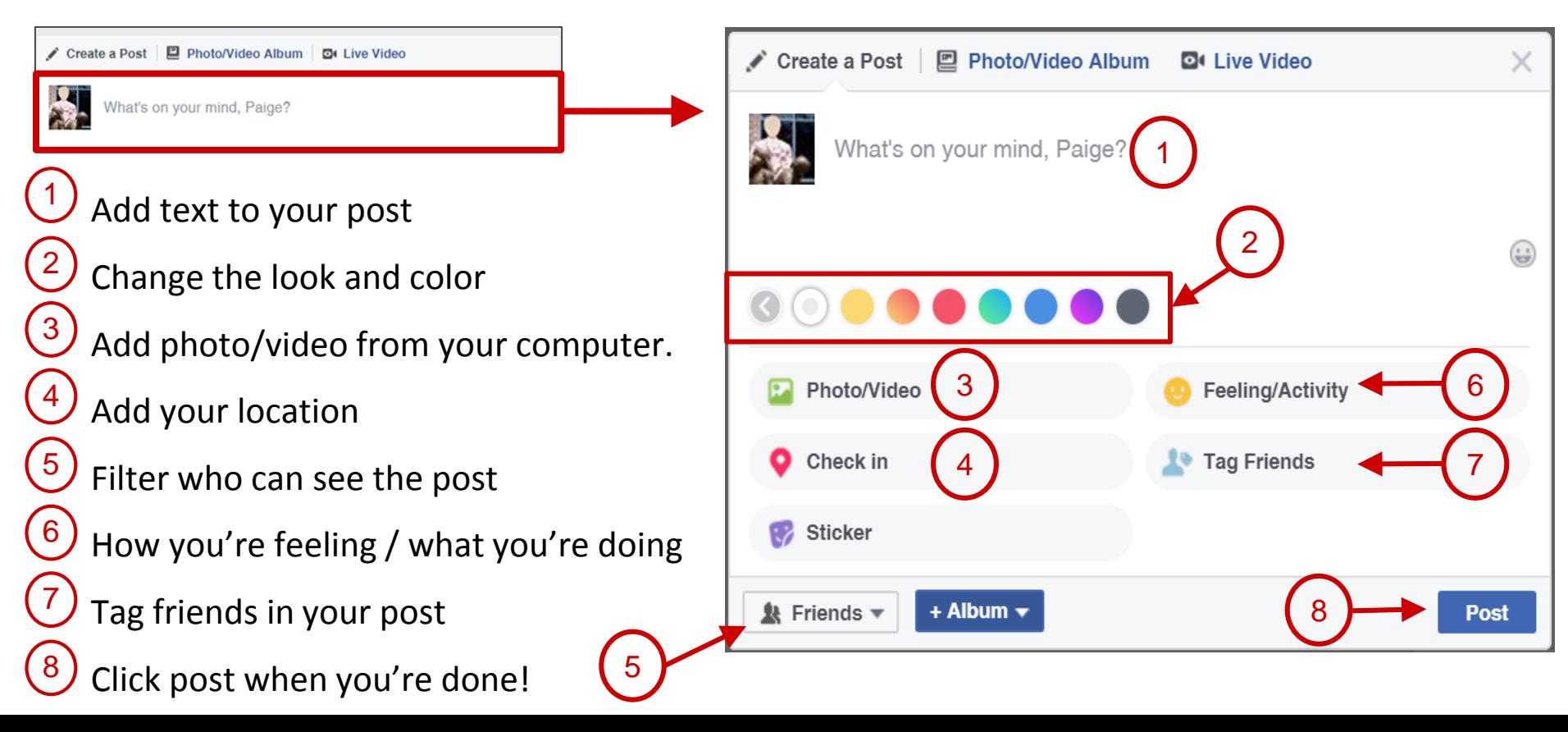

### Find Friends

The Find Friends tool is the best way to find people on Facebook. It shows your current friend requests, suggests people you may know, and has an in depth tool on the right hand side for finding people.

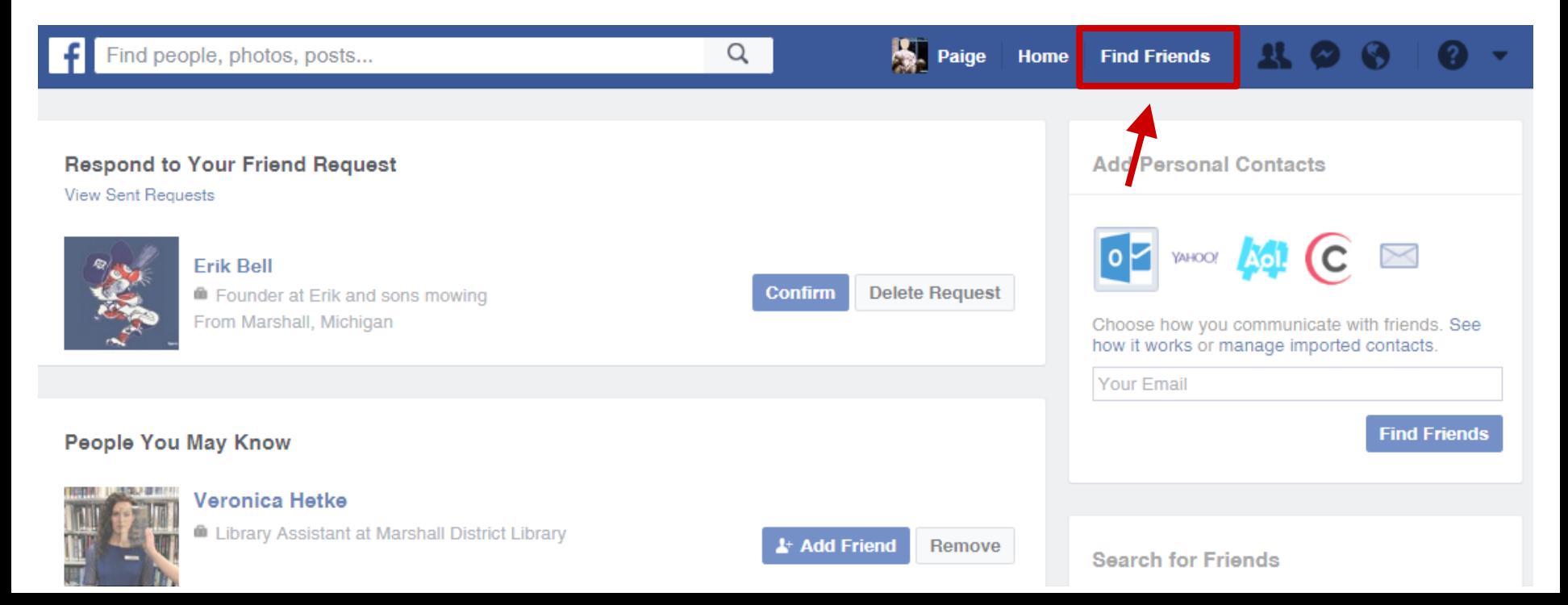

#### Chat/Messages

This is how you can send private messages, chat with friends, send photos/files, and make phone calls and video calls. Chat and messages are completely connected to each other, so everything you send/receive as a message will also show up in chat.

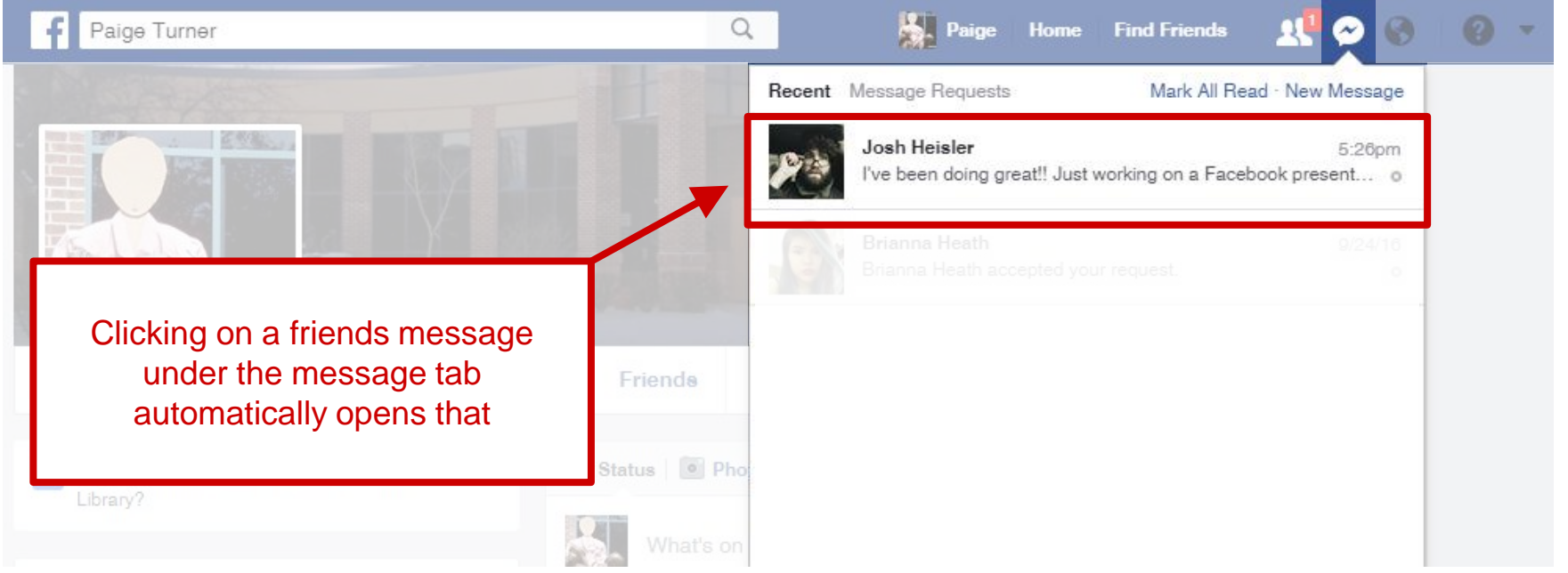

# Chat/Messages (Continued)

The chat feature is Facebook's instant messenger. It's located in the bottom right and can be used for instant messaging, making phone calls, live video chat, and even sending photos/files.

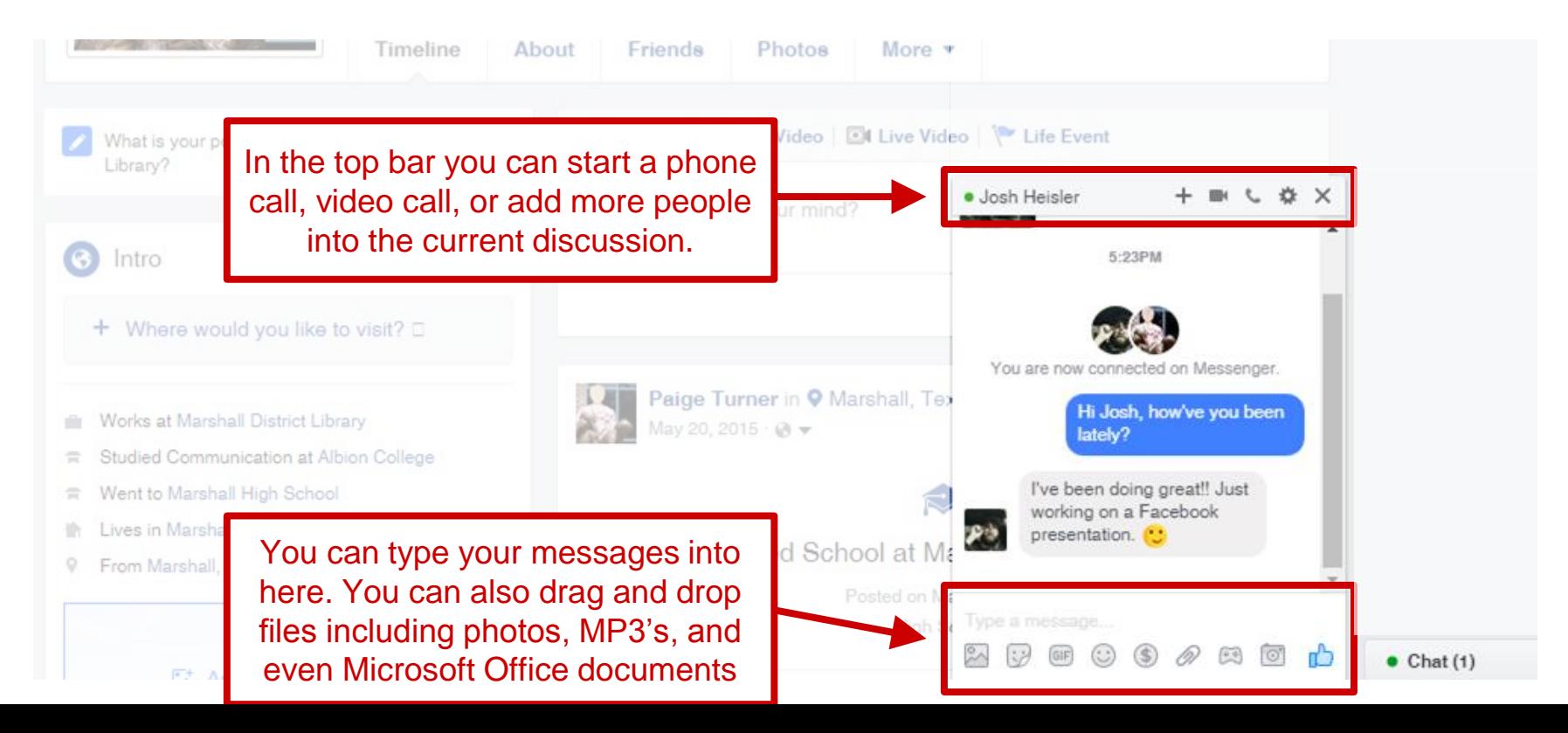

#### **Notifications**

When these icons are white with a little red number that's a notification. The number simply shows how many new notifications you have. Just click on the icon to see what they are.

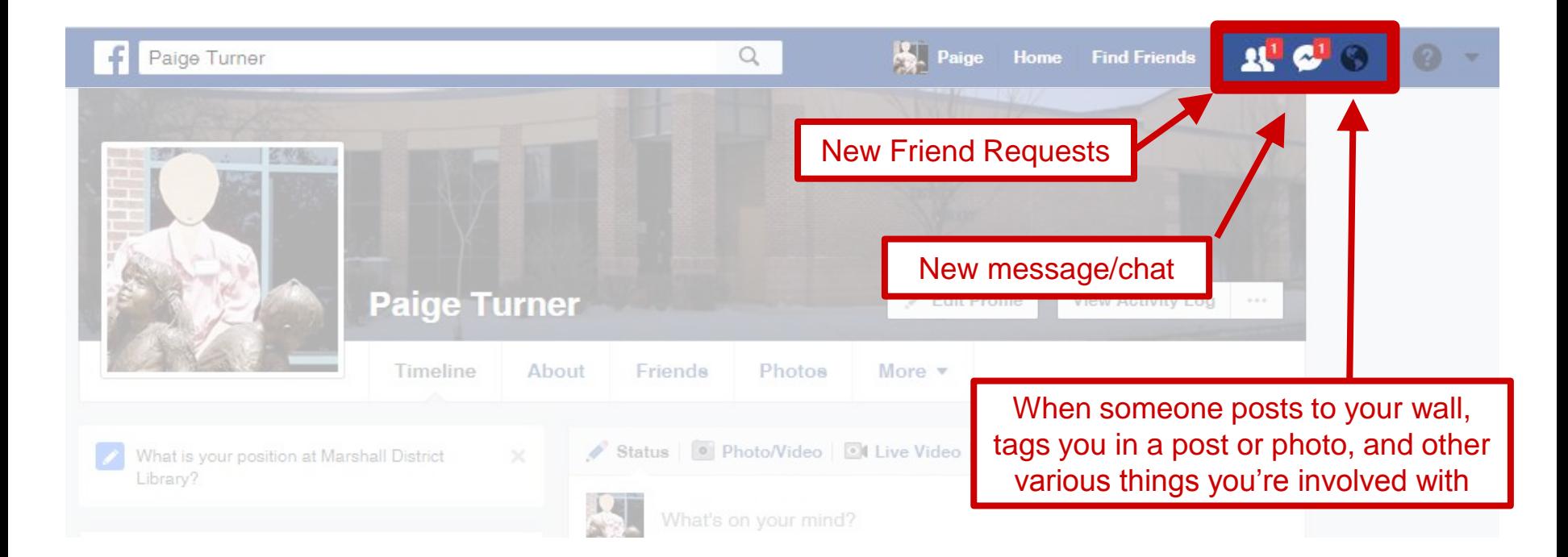

## Settings

#### Click the arrow on the right hand side of the navigation bar to access settings.

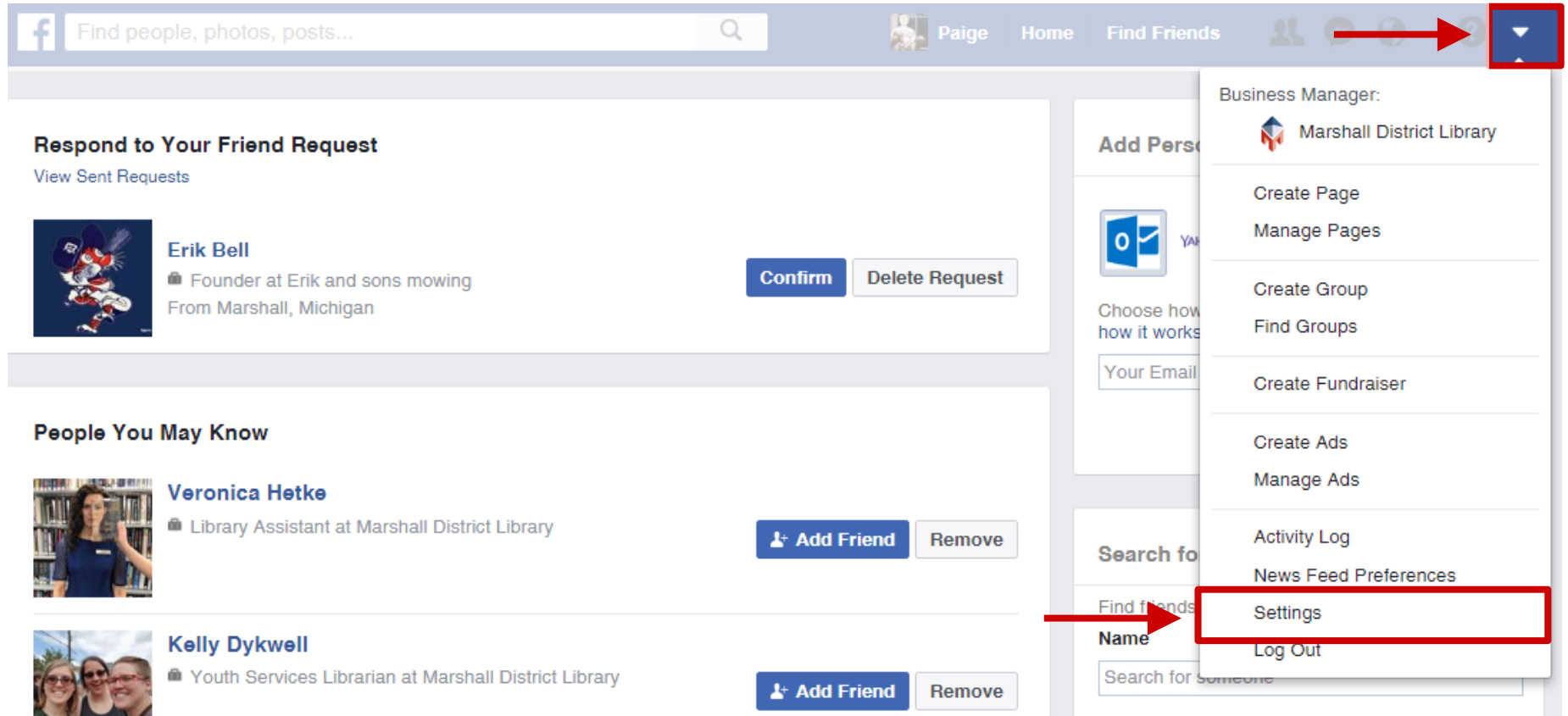

# Settings (Continued)

Under settings you can change your name, password, privacy settings, block other users, and manage your notification settings among other things.

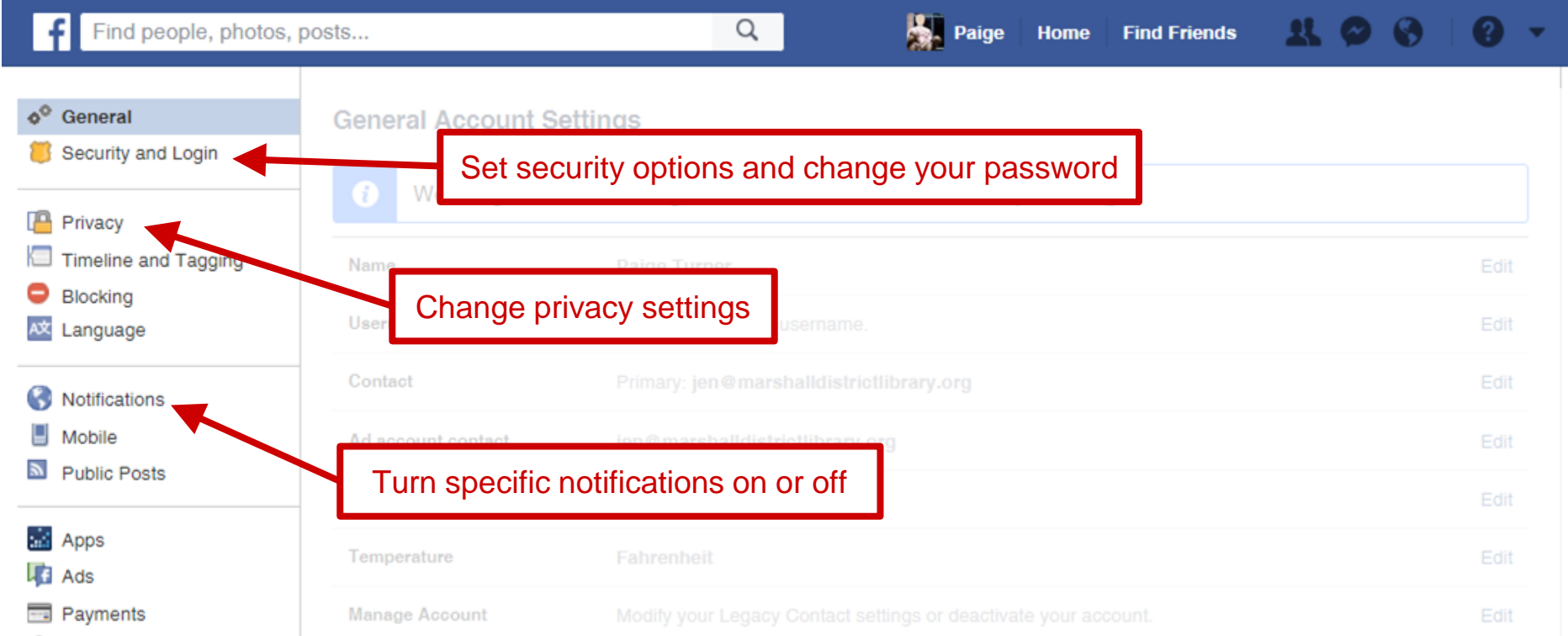

## Explore Bar

The explore bar can be used for quick access to a lot of really neat things on Facebook. Including groups, pages, events, the marketplace, live video, games, jobs, town hall, and many more!

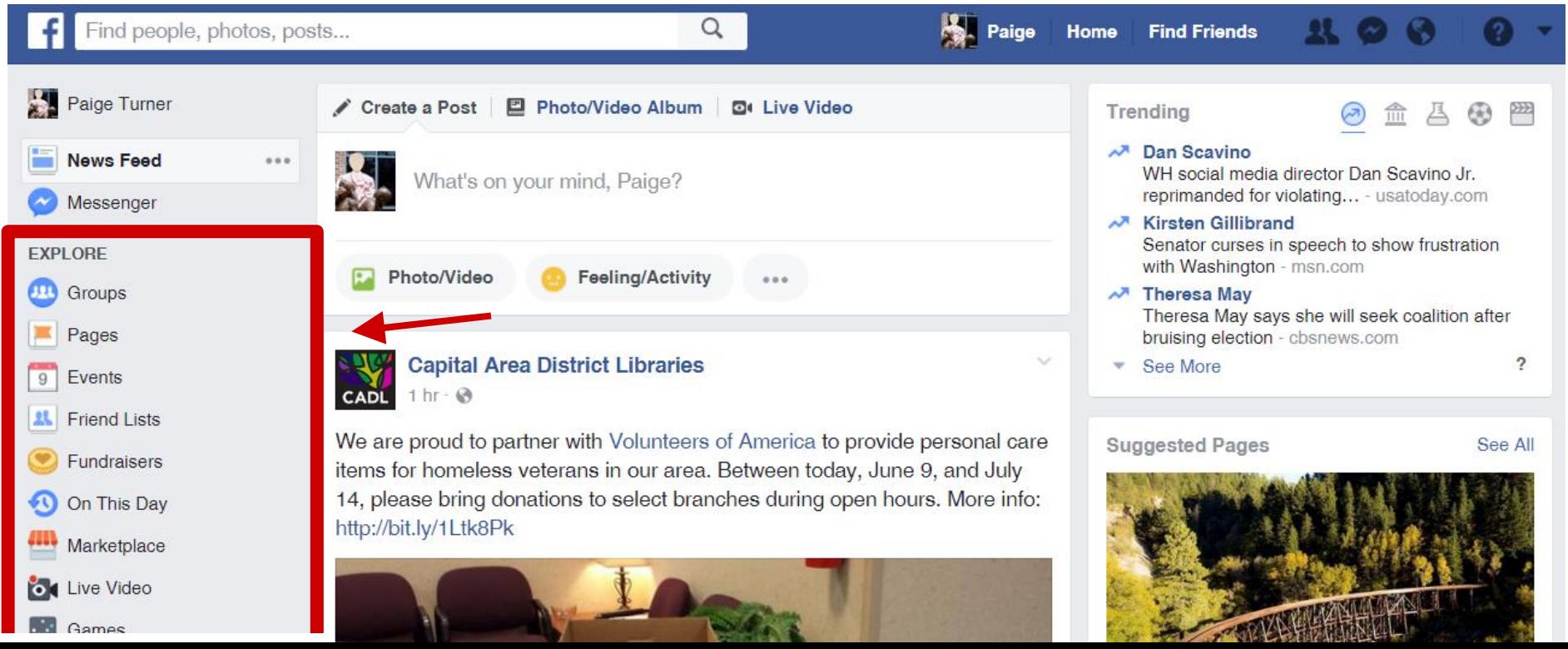

#### Events

Here you can view upcoming events and birthdays. You can browse all public events coming up in your area, create your own, and invite your friends!

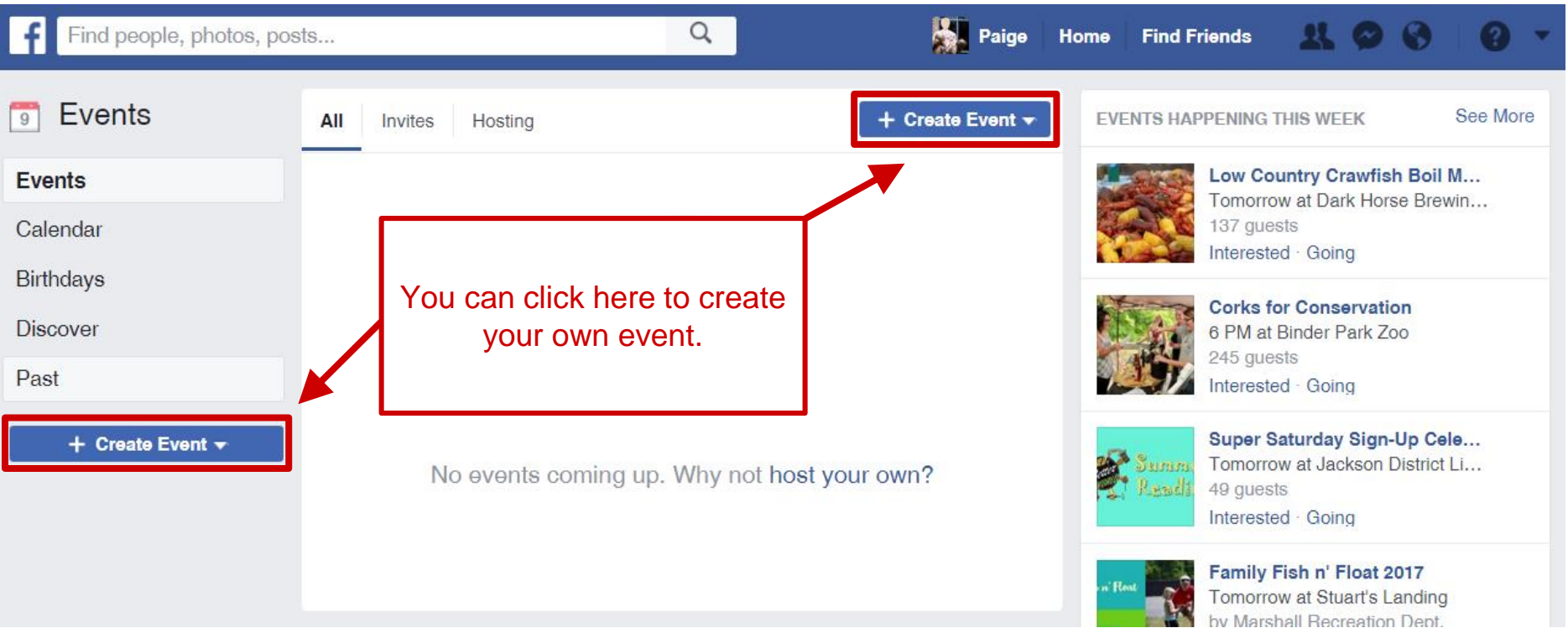

# **Groups**

Groups is great way to interact with people that have similar interests. You can find groups by searching for a specific group, browsing different topics, or even start your own!

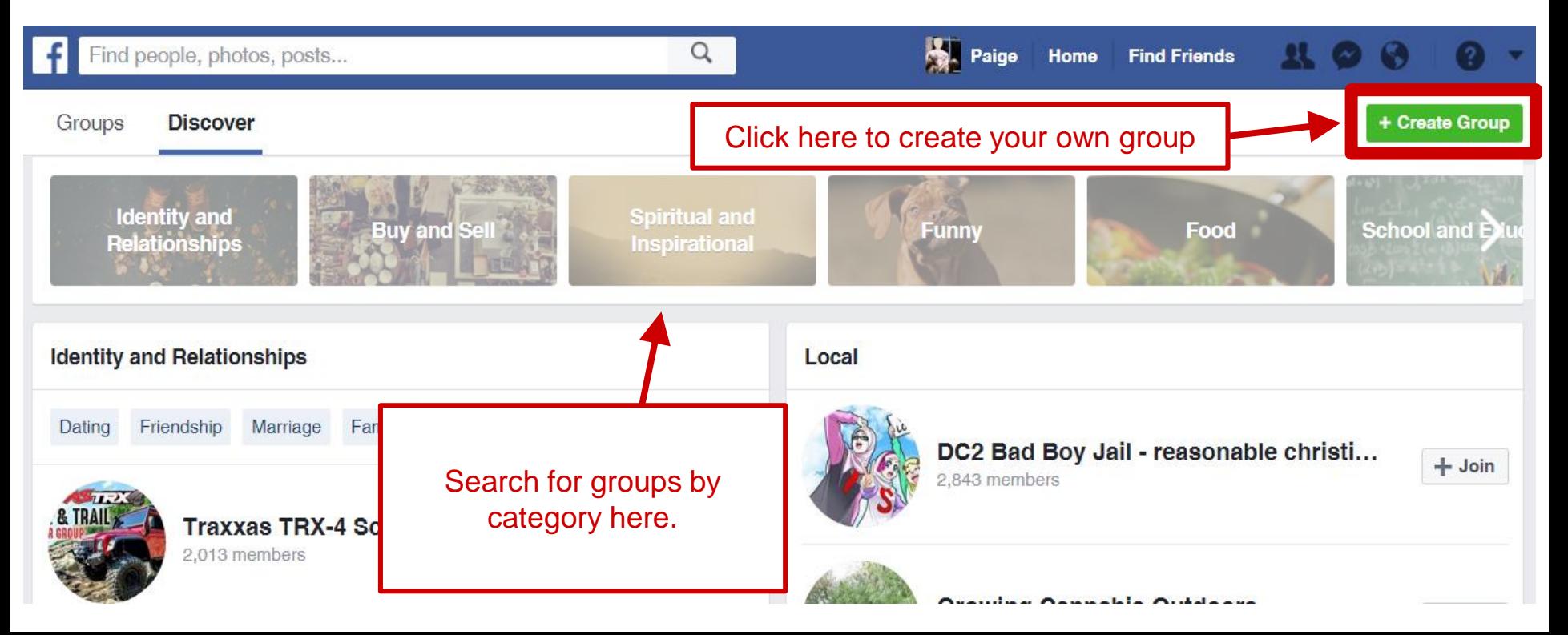

# Pages

Pages are public profiles for businesses, brands, celebrities, causes, and other organizations. When you become a fan of these profiles their posts show up in your newsfeed just like your friends.

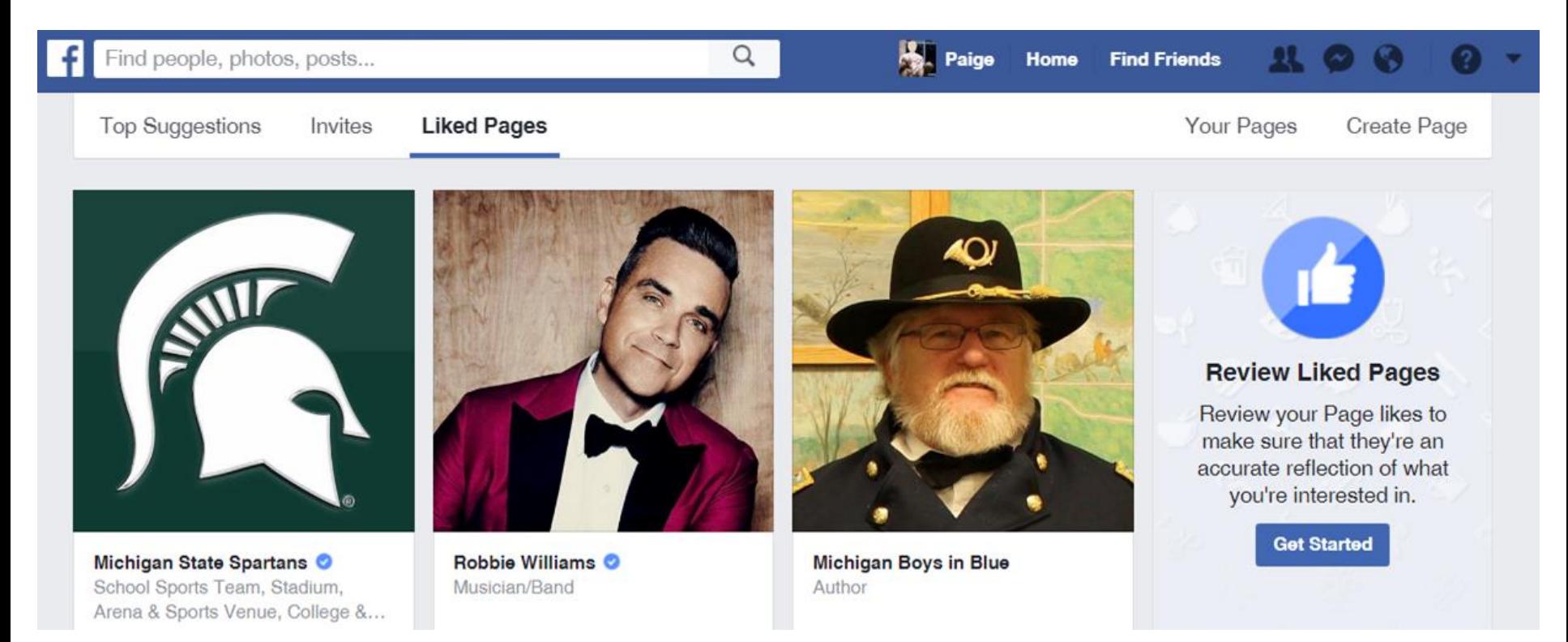

### **Marketplace**

Marketplace is Facebook's version of Craigslist. A store where anyone can sell anything. You can search or browse what others are selling and sell stuff of your own!

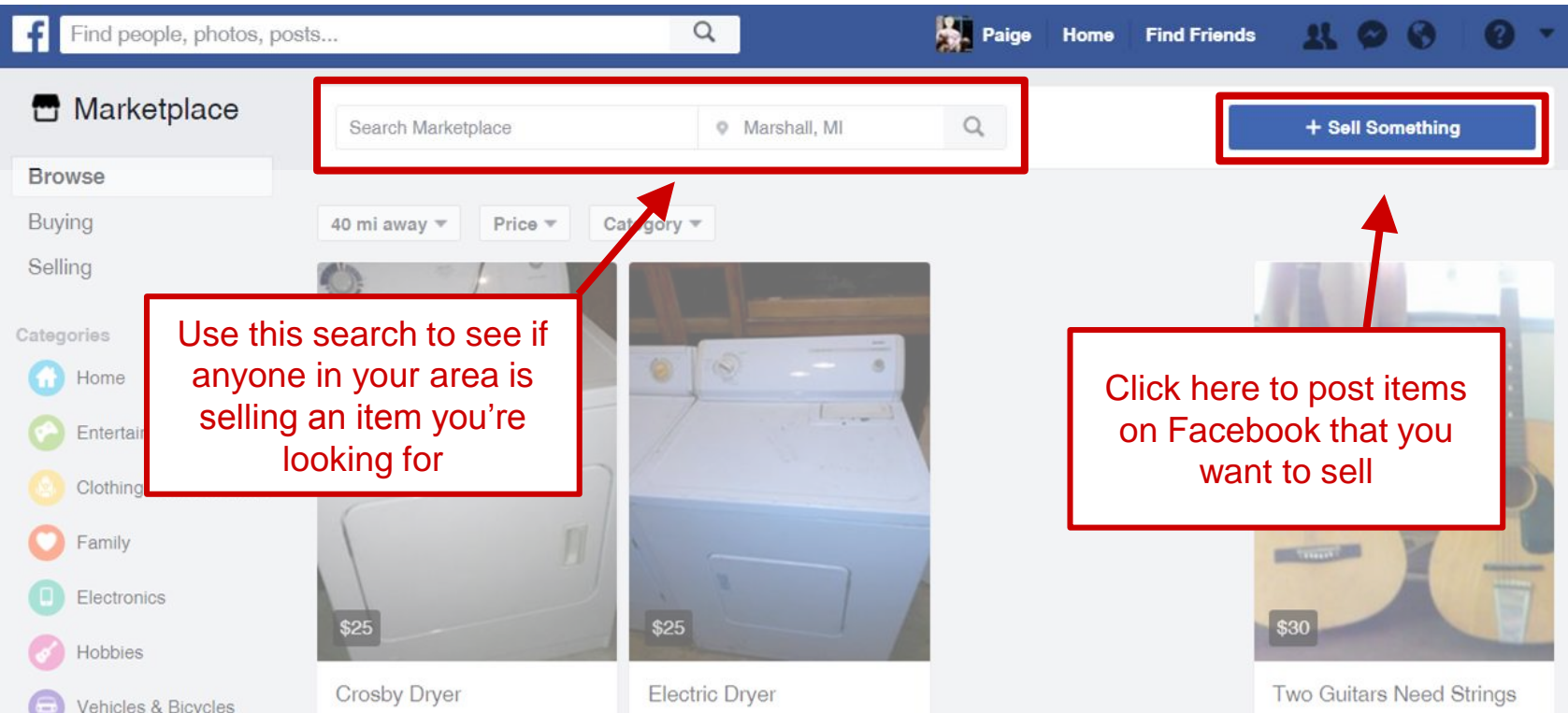

#### Games

There are TONS of free games to play on Facebook. Some of them you can play right in your browser and some you have to download an app for.

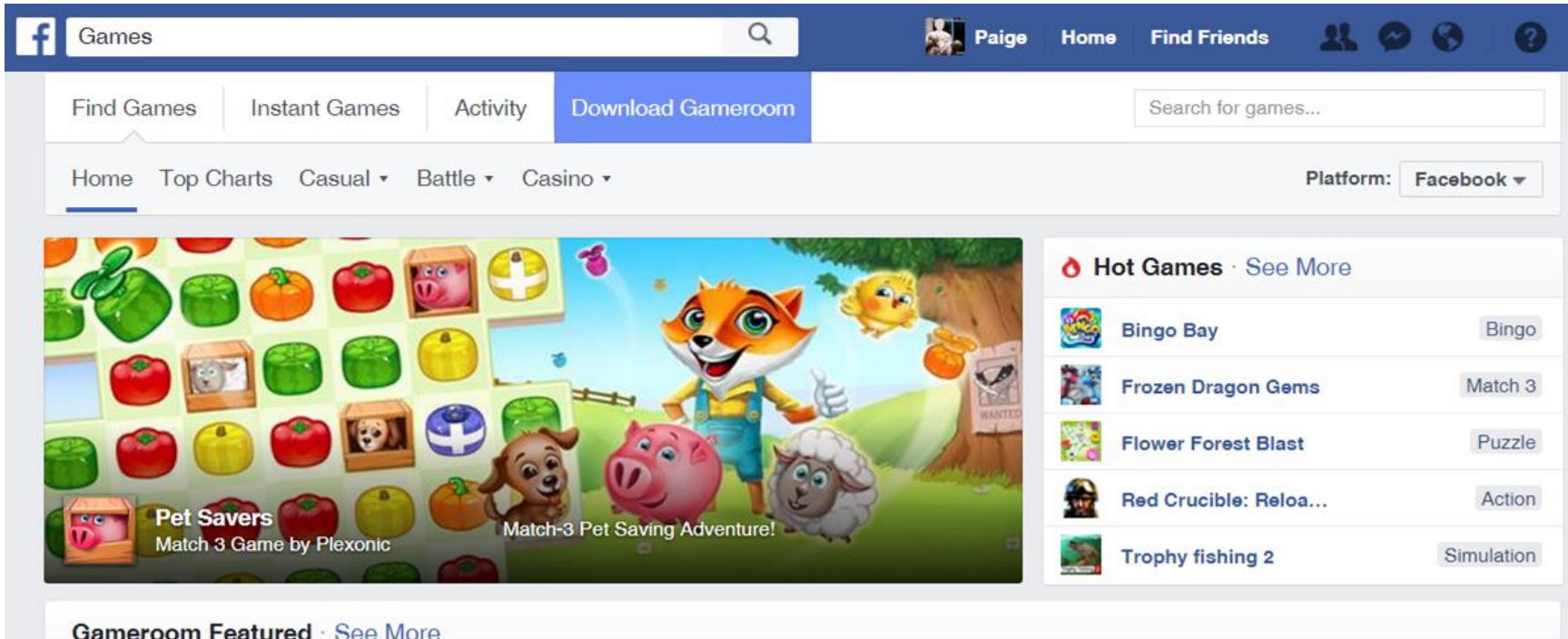

### Town Hall

Town Hall is a new and easy way to find out about your government officials and how to contact them. It's also a great place to find out about upcoming local elections.

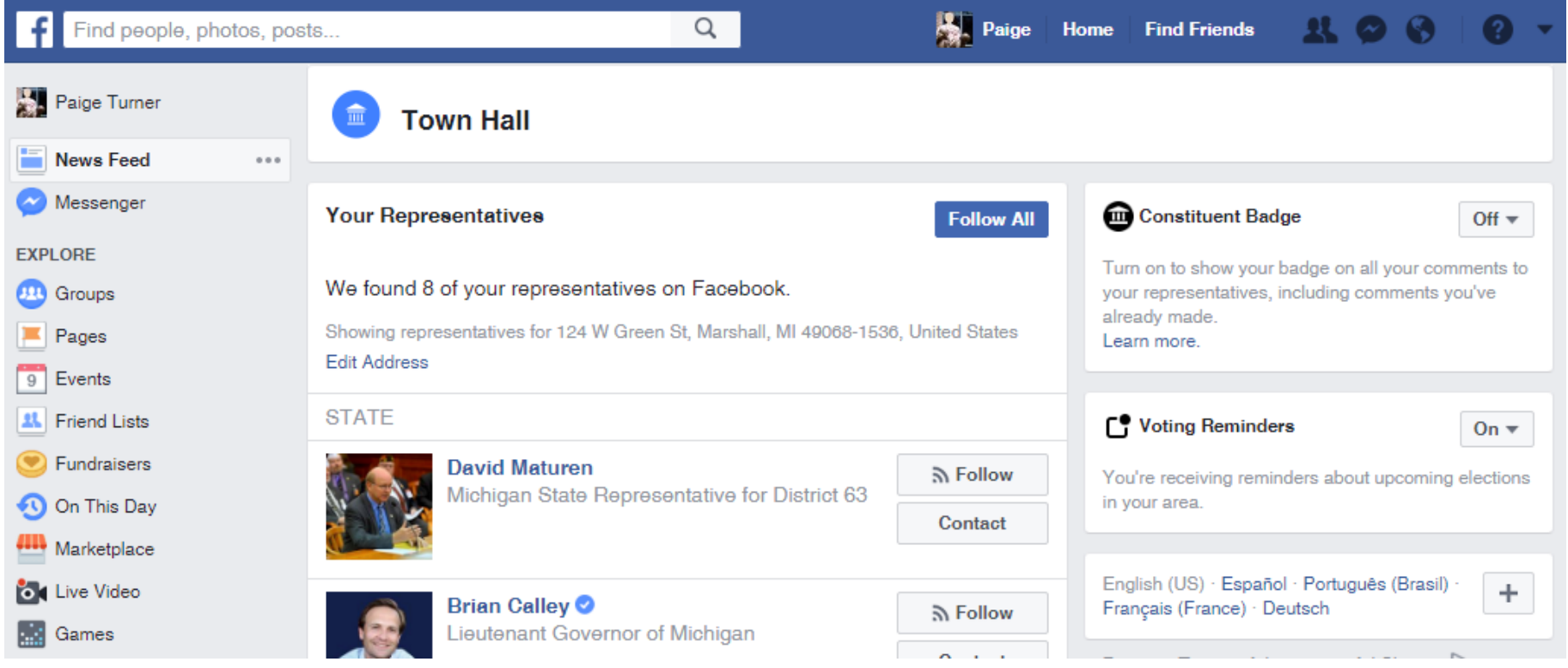

#### Jobs

Here you can find jobs that have been posted in your area, search for specific jobs, and most of the time apply right through Facebook.

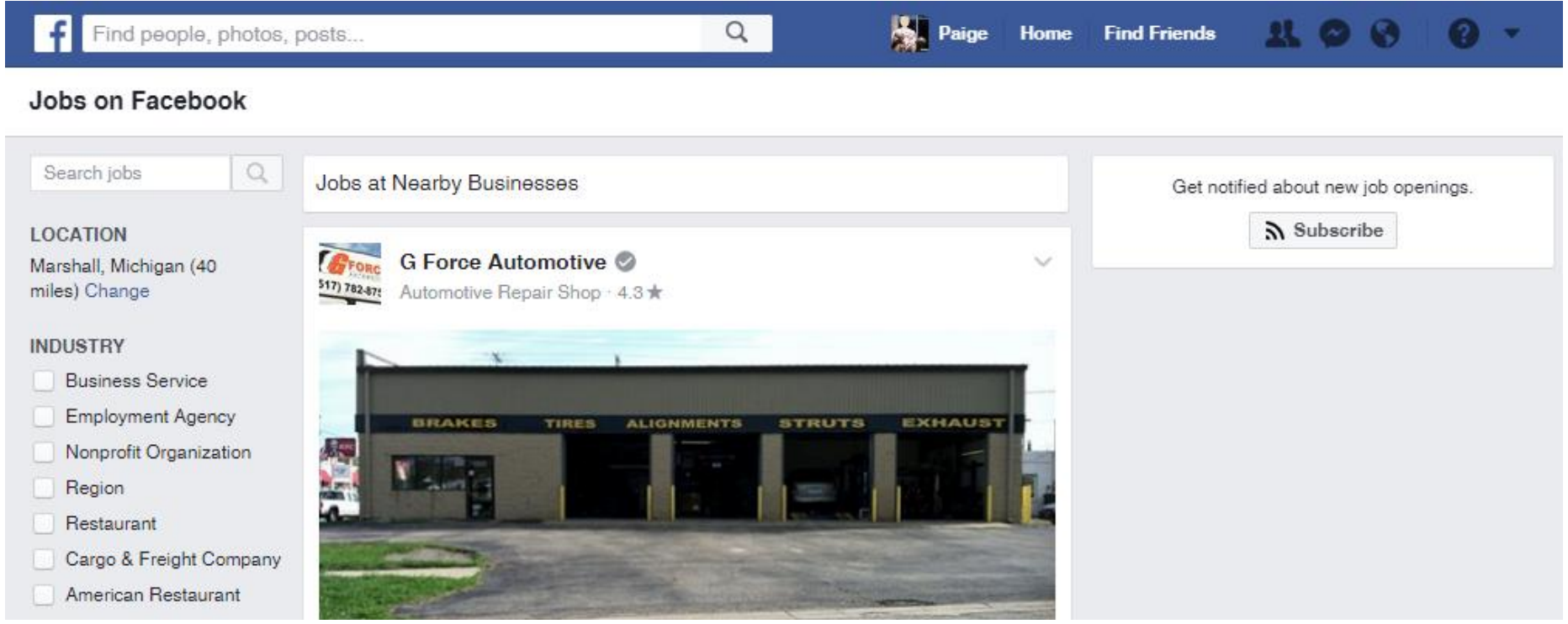

#### Live Video

#### This allows you to see who's streaming live video from around the world!

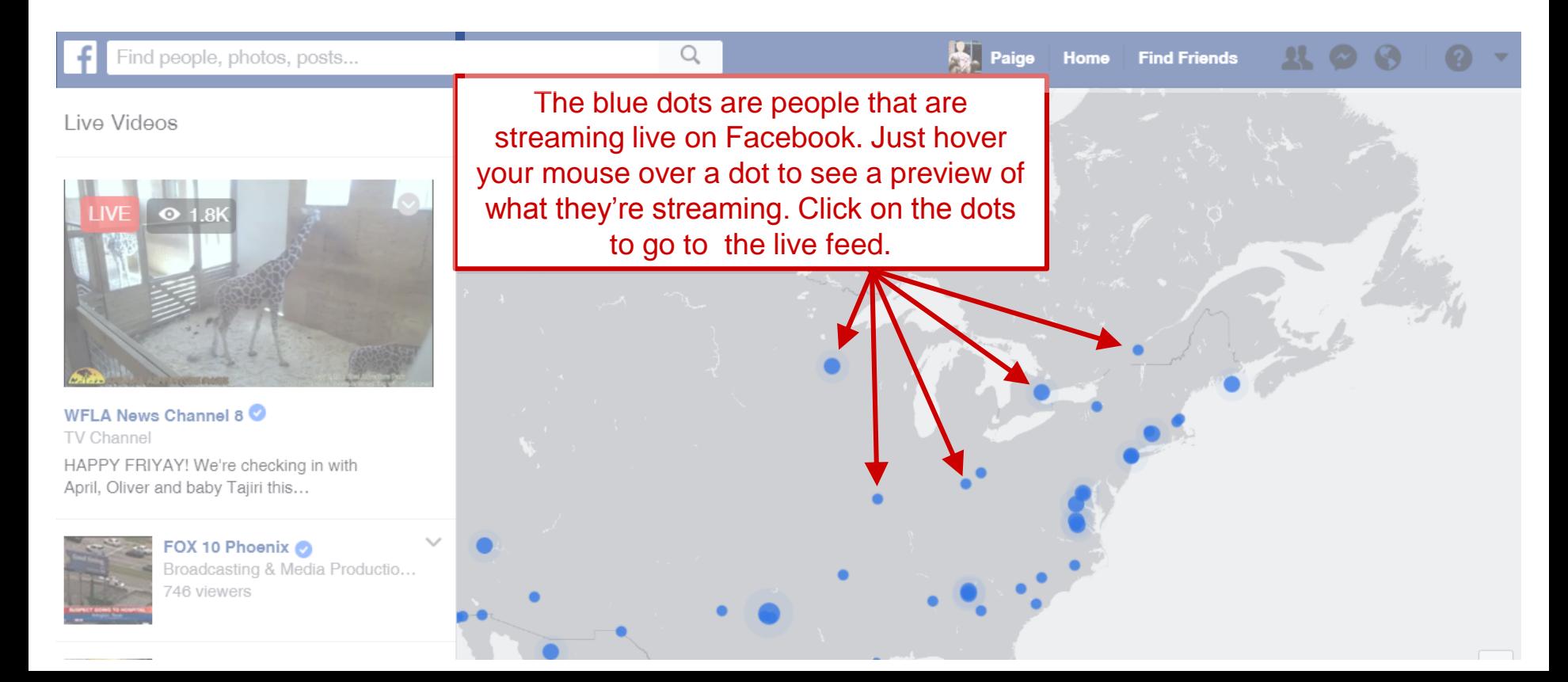